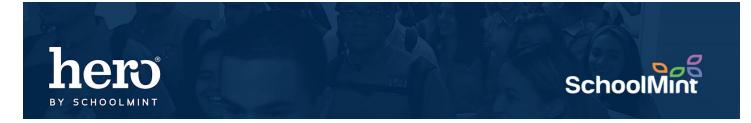

A Guide to understanding Custom Roles in Hero

Hero has built in roles for different types of school users, but sometimes, we find that site based personnel wear many hats. So they need custom roles. Hero can do that for you. Use this guide below to better understand custom roles.

\*Note: It is MUCH preferred that you create a custom role for a user rather than change user permissions on a case by case basis.

2

| _ | Setup and Configuration<br>Version 1.0.17.0 |      |                                  |
|---|---------------------------------------------|------|----------------------------------|
|   |                                             |      |                                  |
| - | E-Mail Address                              |      |                                  |
|   |                                             |      |                                  |
|   | LOGIN                                       |      |                                  |
|   | Forgot password?                            |      |                                  |
|   |                                             | hero | Configuring Donna W. High School |
|   |                                             | 0    | Welcome to the Hero Setup Portal |
|   |                                             |      |                                  |
|   |                                             | ۸    |                                  |
|   |                                             | 2    |                                  |
|   |                                             | 4    |                                  |
|   |                                             | -    |                                  |

1. Go to https://setup.heropowered.com

2. Click on the User Icon (2nd on the left menu bar)

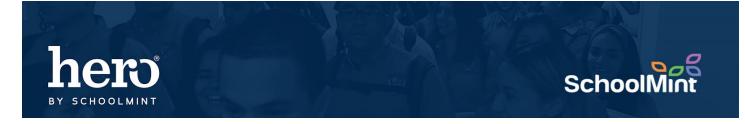

3. Click on ROLES and then the blue plus to Create a new role

| Users Roles                                                                 |  |
|-----------------------------------------------------------------------------|--|
| Start by typing the name, description, or any part to narrow down this list |  |
| Role Name                                                                   |  |
| Clerk                                                                       |  |
| All Rights                                                                  |  |
| Hero Teachers                                                               |  |
| Hero Visitor Clerk                                                          |  |
| Visitor Only                                                                |  |
| Donna Teachers                                                              |  |

Tip: Every role above your school teacher bucket are generic hero roles for common use cases on a school campus. See the table below for more details.

| Hero Role                      | Common Users                                                     | Customization                              |
|--------------------------------|------------------------------------------------------------------|--------------------------------------------|
| CLERK                          | Clerical, Security,<br>Compliance and<br>Accountability monitors | Cannot be modified                         |
| ALL RIGHTS                     | Hero Champions,<br>Administrators                                | Cannot be modified                         |
| Hero Teachers                  | Teacher like support<br>personnel                                | Cannot be modified                         |
| Hero Visitor Clerk             | A more limited version of the clerk role                         | Cannot be modified                         |
| Visitor Only                   | Most limited role                                                | Cannot be modified                         |
| YOUR SCHOOL NAME _<br>Teachers | Teachers and Instructional<br>Support                            | Customized by you and modified at any time |

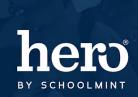

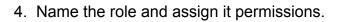

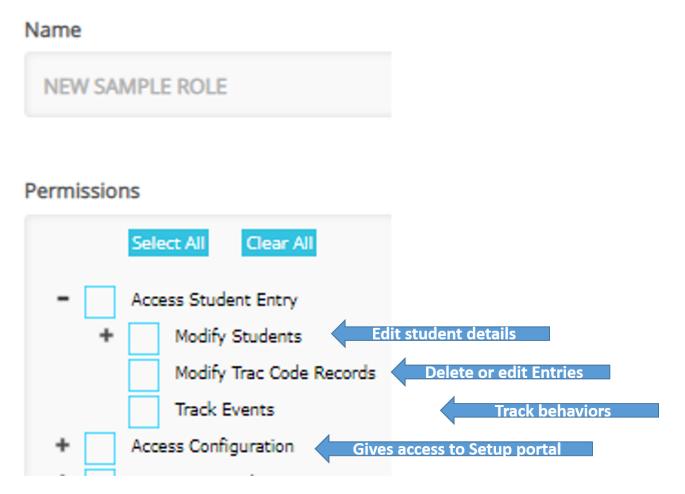

School

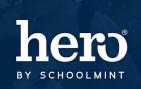

## SchoolMint

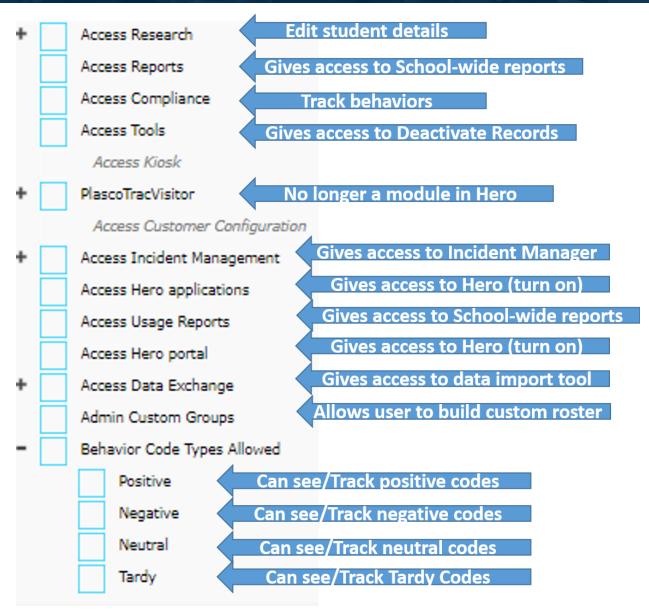

5. Click **SAVE** and the new role is created.

For additional assistance, please contact our Hero Support Team Email: <u>support@herok12.com</u> Chat: <u>Live Chat</u> Phone: (800)396-1615